## Mobile APP control device

Mobile APP download URL: [http://down.holocloud.online](http://down.holocloud.online/) Scan the QR code below to download (Search for 3D Magic in the app store for Apple phones)

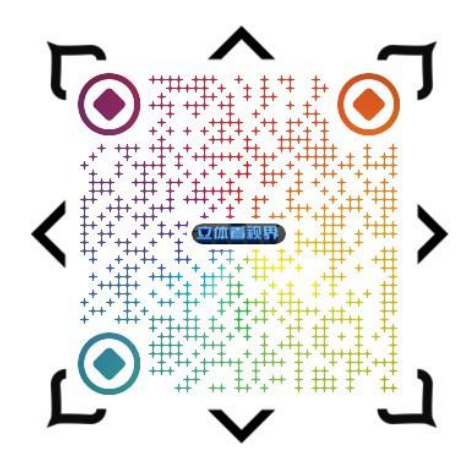

## **connected device**

When the device is powered on, each device will send out the corresponding WIFI (see the label sticker on the back of the device for WIFI and password). Turn on the wireless function of the mobile phone, after connecting to the WIFI of the device, open the APP, and the device will be automatically connected, as follows:

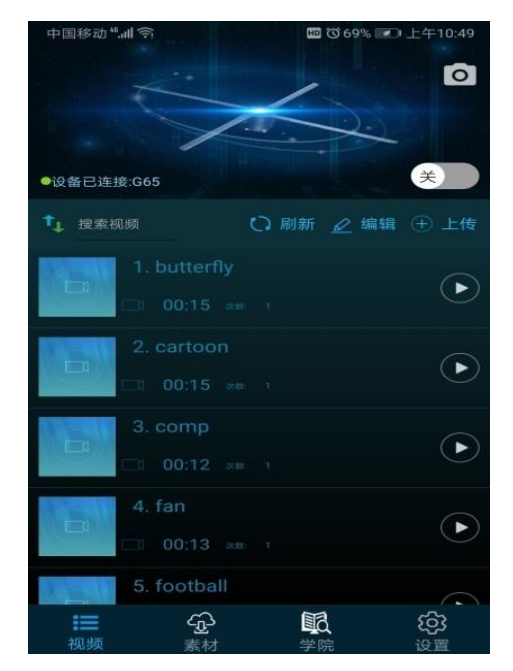

## **APP function description**

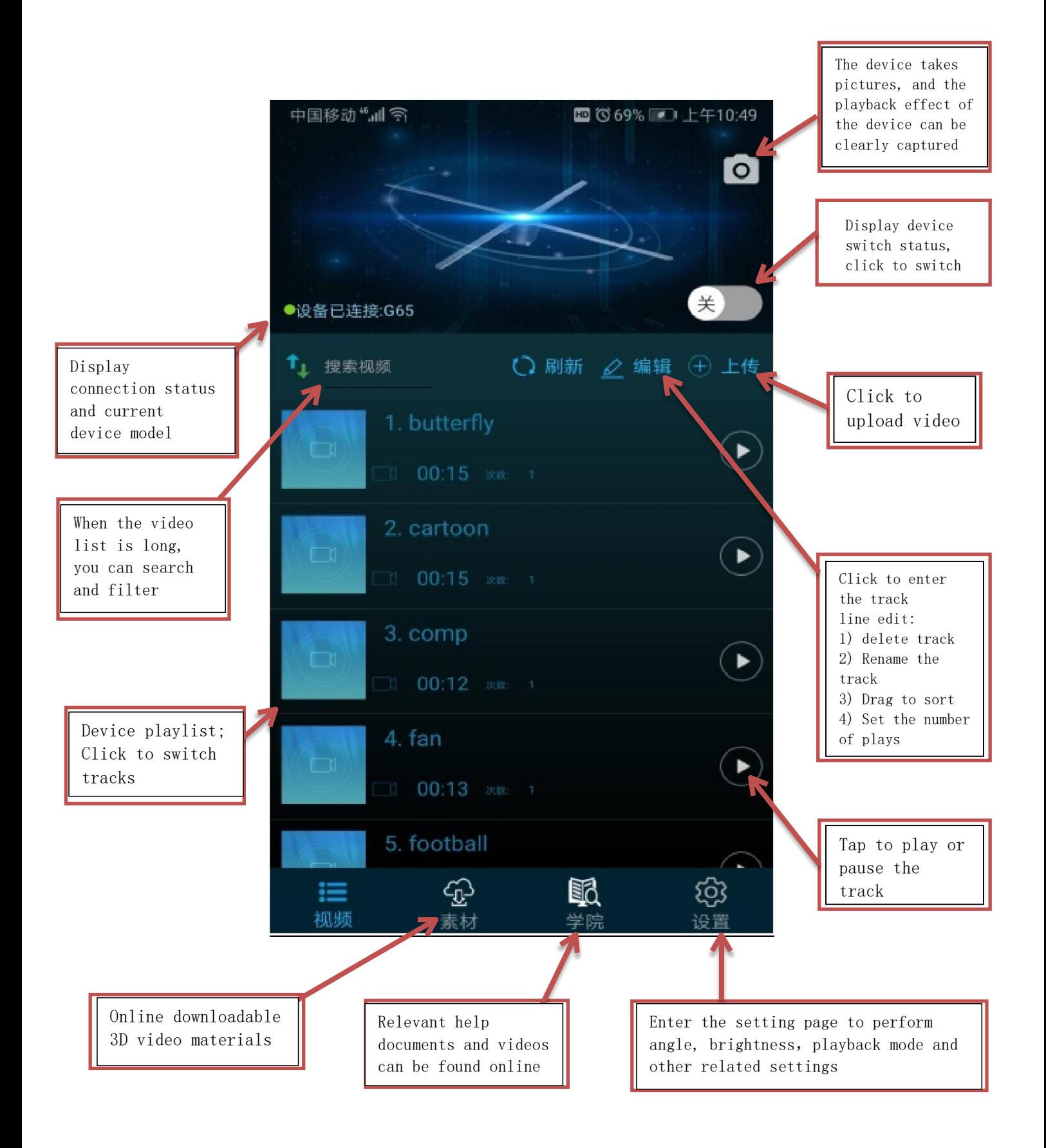